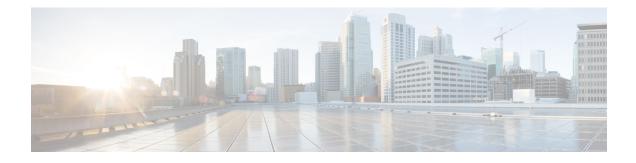

# **IS-IS Support for an IS-IS Instance per VRF for IP**

This feature provides multiple VRF-aware IS-IS instances. The VRF functionality allows Internet service providers (ISPs) to separate routing protocol information and propagate it to the appropriate routing table and network neighbors. Using one router with VRF functionality is more cost-effective than using separate routers to separate and forward the routing information.

- Prerequisites for IS-IS Support for an IS-IS Instance per VRF for IP, on page 1
- Restrictions for IS-IS Support for an IS-IS Instance per VRF for IP, on page 1
- Information About IS-IS Support for an IS-IS Instance per VRF for IP, on page 2
- How to Configure IS-IS Support for an IS-IS Instance per VRF for IP, on page 3
- Configuration Examples for IS-IS Support for an IS-IS Instance per VRF for IP, on page 7
- Additional References, on page 11
- Feature Information for IS-IS Support for an IS-IS Instance per VRF for IP, on page 12

# Prerequisites for IS-IS Support for an IS-IS Instance per VRF for IP

- It is presumed that you are running IS-IS on your network.
- The VRF configuration is a prerequisite to associating an IS-IS instance with that specific VRF. However, the VRF configuration is independent of associating it with IS-IS or any other routing protocol. An IS-IS instance cannot be referred to as being VRF-aware until it has been associated with a particular VRF.

# Restrictions for IS-IS Support for an IS-IS Instance per VRF for IP

Support for IS-IS VRF is provided only for IPv4.

When you configure the IS-IS Support for an IS-IS Instance per VRF for IP feature, you must comply with the following nine best-practice guidelines:

- IS-IS instances running Connectionless Network Services (CLNS) must have the same system ID.
- An IS-IS instance that is running CLNS or IPv6 cannot be associated with a VRF.

- You can configure only one IS-IS instance to run both CLNS and IP.
- IS-IS instances within the same VRF must have unique system IDs, although IS-IS instances located in separate VRFs can have the same system ID.
- You can associate an IS-IS instance with only one VRF.
- You can configure the **passive-interface default** command only on one IS-IS instance per VRF.
- · Redistribution is allowed only within the same VRF.
- You can enable only one IS-IS instance per interface.
- An interface can belong to an IS-IS instance only if it is associated with the same VRF.

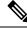

Note

If you are using LDP, you cannot use the **route-target** command when configuring a VRF. The router will use BGP for Multiprotocol Label Switching (MPLS) labels.

# Information About IS-IS Support for an IS-IS Instance per VRF for IP

## **VRF-Aware IS-IS**

You can configure IS-IS to be VPN routing and forwarding (VRF)-aware. A VRF consists of an IP routing table, a derived Cisco Express Forwarding (CEF) table, a set of interfaces that use the forwarding table, and a set of rules and routing protocol parameters that control the information that is included in the routing table.

## **IS-IS Support for an IS-IS Instance per VRF for IP Feature Operation**

ISPs have the capability to create multiple VRF-aware IS-IS instances that run on one router, rather than requiring duplicate hardware. IS-IS can be enabled to be VRF-aware, and ISPs can use multiple VRF-aware IS-IS instances to separate customer data while propagating the information to appropriate service providers.

For example, an ISP can create three VRFs--VRF First, VRF Second, and VRF Third--to represent three separate customers. A VRF-aware IS-IS instance is created and associated with each VRF: tagFIRST, tagSECOND, and tagTHIRD. Each instance will have its own routing process, IS-IS database, and routing table, and will calculate its own shortest path first (SPF) tree.

# How to Configure IS-IS Support for an IS-IS Instance per VRF for IP

## **Creating a VRF**

#### Before you begin

- It is presumed that you have IS-IS running on your network.
- If CEF is not enabled by default on your platform, you will need to enable CEF in order to associate interfaces with VRF-aware IS-IS instances.

#### **SUMMARY STEPS**

- 1. enable
- 2. configure terminal
- **3**. ip cef [distributed]
- 4. ip vrf vrf-name
- **5.** rd *route-distinguisher*

#### **DETAILED STEPS**

|        | Command or Action                  | Purpose                                                                                                    |
|--------|------------------------------------|----------------------------------------------------------------------------------------------------|
| Step 1 | enable                             | Enables privileged EXEC mode.                                                                                |
|        | Example:                           | • Enter your password if prompted.                                                                           |
|        | Device> enable                     |                                                                                                    |
| Step 2 | configure terminal                 | Enters global configuration mode.                                                                            |
|        | Example:                           |                                                                                                    |
|        | Device# configure terminal         |                                                                                                    |
| Step 3 | ip cef [distributed]               | Enables CEF on the Route Processor card.                                                                     |
|        | Example:                           | • If CEF is not enabled by default on your particular platform, you must configure it with the <b>ip cef</b> |
|        | Device(config)# ip cef distributed | command.                                                                                                    |
| Step 4 | <b>ip vrf</b> vrf-name             | Configures a VRF routing table, and enters VRF                                                               |
|        | Example:                           | configuration mode.                                                                                          |
|        | Device(config)# ip vrf first       |                                                                                                    |

I

|        | Command or Action          | Purpose                                          |  |  |  |
|--------|----------------------------|--------------------------------------------------|--|--|--|
| Step 5 | rd route-distinguisher     | Creates routing and forwarding tables for a VRF. |  |  |  |
|        | Example:                   |                                                  |  |  |  |
|        | Device(config-vrf)# rd 1:1 |                                                  |  |  |  |

# Attaching an Interface to the VRF

#### **SUMMARY STEPS**

- 1. enable
- **2**. configure terminal
- **3.** interface type number
- 4. ip vrf forwarding vrf-name
- 5. end

#### **DETAILED STEPS**

|        | Command or Action                                        | Purpose                                                      |
|--------|----------------------------------------------------------|--------------------------------------------------------------|
| Step 1 | enable                                                   | Enables privileged EXEC mode.                                |
|        | Example:                                                 | • Enter your password if prompted.                           |
|        | Device> enable                                           |                                                              |
| Step 2 | configure terminal                                       | Enters global configuration mode.                            |
|        | Example:                                                 |                                                              |
|        | Device# configure terminal                               |                                                              |
| Step 3 | interface type number                                    | Configures an interface type and enters interface            |
|        | Example:                                                 | configuration mode.                                          |
|        | <pre>Device(config)# interface GigabitEthernet 0/0</pre> |                                                              |
| Step 4 | ip vrf forwarding vrf-name                               | Associates a VPN routing and forwarding instance (VRF)       |
|        | Example:                                                 | with an interface or subinterface.                           |
|        | Device(config-if)# ip vrf forwarding vrffirst            |                                                              |
| Step 5 | end                                                      | Exits interface configuration mode and returns to privileged |
|        | Example:                                                 | EXEC mode.                                                   |
|        | Device(config-if)# end                                   |                                                              |

## **Creating VRF-Aware IS-IS Instances**

### **Prerequisites**

Before you create VRF-aware IS-IS instances, you need to enable IP routing on the router.

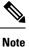

Only one instance within the VRF can be configured as the passive interface default.

## **Creating a VRF-Aware IS-IS Instance in Interface Configuration Mode**

#### **SUMMARY STEPS**

- 1. enable
- **2**. configure terminal
- **3.** interface type number
- 4. ip address ip-address mask [secondary]
- **5.** ip router isis process-tag
- 6. no shutdown
- **7**. end

#### **DETAILED STEPS**

|        | Command or Action                                            | Purpose                                                  |  |
|--------|--------------------------------------------------------------|----------------------------------------------------------|--|
| Step 1 | enable                                                       | Enables privileged EXEC mode.                            |  |
|        | Example:                                                     | • Enter your password if prompted.                       |  |
|        | Device> enable                                               |                                                          |  |
| Step 2 | configure terminal                                           | Enters global configuration mode.                        |  |
|        | Example:                                                     |                                                          |  |
|        | Device# configure terminal                                   |                                                          |  |
| Step 3 | interface type number                                        | Configures an interface type and enters interface        |  |
|        | Example:                                                     | configuration mode.                                      |  |
|        | Device(config)# interface GigabitEthernet 0/2/0              |                                                          |  |
| Step 4 | ip address ip-address mask [secondary]                       | Sets a primary or secondary IP address for an interface. |  |
|        | Example:                                                     |                                                          |  |
|        | Device(config-if)# ip address 172.16.11.1<br>255.255.255.255 |                                                          |  |

|        | Command or Action                          | Purpose                                                                                                    |
|--------|--------------------------------------------|----------------------------------------------------------------------------------------------------|
| Step 5 | ip router isis process-tag<br>Example:     | Configures an IS-IS routing process for IP on an interface and attaches a tag to the routing process.                                                                                                    |
|        | Device(config-if)# ip router isis tagfirst | <b>Note</b><br>The configuration of the interface-mode <b>ip router isis</b><br>command will overwrite the prior configuration on that<br>interface, but only if the new configuration is attempting<br>to change the interface ownership to a different instance<br>that is in the same VRF as the currently configured owner<br>instance. The configuration will be rejected if the attempted<br>change is between two instances that are associated with<br>different VRFs. |
| Step 6 | no shutdown                                | Restarts a disabled interface.                                                                                                    |
|        | Example:                                   |                                                                                                    |
|        | Device(config-if)# no shutdown             |                                                                                                    |
| Step 7 | end                                        | Exits interface configuration mode.                                                                                                    |
|        | Example:                                   |                                                                                                    |
|        | Device(config-if)# end                     |                                                                                                    |

## **Creating a VRF-Aware IS-IS Instance in Router Configuration Mode**

#### **SUMMARY STEPS**

- 1. enable
- 2. configure terminal
- **3.** router isis process-tag
- 4. vrf vrf-name
- **5. net** *network-entity-title*
- **6**. end

#### **DETAILED STEPS**

|        | Command or Action | Purpose                            |
|--------|-------------------|------------------------------------|
| Step 1 | enable            | Enables privileged EXEC mode.      |
|        | Example:          | • Enter your password if prompted. |
|        | Device> enable    |                                    |

|        | Command or Action                                       | Purpose                                                           |  |  |
|--------|---------------------------------------------------------|-------------------------------------------------------------------|--|--|
| Step 2 | configure terminal                                      | Enters global configuration mode.                                 |  |  |
|        | Example:                                                |                                                                   |  |  |
|        | Device# configure terminal                              |                                                                   |  |  |
| Step 3 | router isis process-tag                                 | Enables the IS-IS routing protocol, specifies an IS-IS            |  |  |
|        | Example:                                                | process, and enters router configuration mode.                    |  |  |
|        | Device(config-if)# router isis tagFirst                 | • It is presumed that the VRF named First was previously created. |  |  |
| Step 4 | vrf vrf-name                                            | Associates an IS-IS instance with a VRF.                          |  |  |
|        | Example:                                                |                                                                   |  |  |
|        | Device(config-router)# vrf first                        |                                                                   |  |  |
| Step 5 | <b>net</b> network-entity-title                         | Configures an IS-IS NET for a CLNS routing process.               |  |  |
|        | Example:                                                |                                                                   |  |  |
|        | Device(config-router)# net<br>49.000b.0000.0001.0002.00 |                                                                   |  |  |
| Step 6 | end                                                     | Exits router configuration mode.                                  |  |  |
|        | Example:                                                |                                                                   |  |  |
|        | Device(config-router)# end                              |                                                                   |  |  |

# Configuration Examples for IS-IS Support for an IS-IS Instance per VRF for IP

## **Example Configuring Multiple VRF-Aware IS-IS Instances**

In the following example, the VRF Second is created and an IS-IS instance is created explicitly by entering the **router isis** command on the router:

```
Device(config)# ip cef distributed
Device(config)# ip routing
Device(config)# ip vrf Second
Device(config-vrf)# rd 1:1
Device(config-if)# router isis tagSecond
Device(config-router)# vrf Second
Device(config-router)# net 49.000b.0000.0001.0002.00
```

The VRF Third is created and a VRF-aware IS-IS instance is automatically created when the **ip router isis** command is entered:

```
Device(config)# ip vrf Third
Device(config-vrf)# rd 1:1
Device(config-if)# interface GigabitEthernet0/2/0
Device(config-if)# ip vrf forwarding Third
Device(config-if)# ip address 172.16.10.1 255.255.255.0
Device(config-if)# ip router isis tagThird
Device(config-if)# no shutdown
```

A new IS-IS instance with the process tag tag Third will automatically be created and associated with the VRF Third. When the **show running-config** command is entered, the following information for the new IS-IS instance will be displayed:

The following sample output verifies information for the VRF-aware IS-IS instances that were created in the previous examples:

| Device# show isis tagThird topology |             |           |                |       |          |     |                |  |
|-------------------------------------|-------------|-----------|----------------|-------|----------|-----|----------------|--|
| Tag tagThird:                       |             |           |                |       |          |     |                |  |
| IS-IS paths to                      | level-2 ro  | uters     |                |       |          |     |                |  |
| System Id                           | Met         | ric Next  | -Нор           |       | Interfac | е   | SNPA           |  |
| router-02                           | 10          | rout      | er-02          |       | GE4/3/0  |     | 0010.0ddc.e00b |  |
| router-03                           | 10          | rout      | er-03          |       | GE0/2/0  |     | 0006.0e03.0c45 |  |
| router-04                           | 10          | rout      | er-04          |       | GE4/0/0  |     | 000a.f3c3.1c70 |  |
| •                                   |             | rout      | er-04          |       | GE4/1/0  |     | 000a.f3c3.1c71 |  |
| •                                   |             |           |                |       |          |     |                |  |
| •                                   |             |           |                |       |          |     |                |  |
|                                     |             |           |                |       |          |     |                |  |
| Device# show c                      | lns tagSeco | nd neighb | ors            |       |          |     |                |  |
| Tag tagSecond:                      |             |           |                |       |          |     |                |  |
| System Id                           | Interface   | SNPA      |                | State | Holdtime | Тур | e Protocol     |  |
| router-03                           | GE0/2/0     | 00d0.2k   | 7f.9502        | Up    | 9        | L2  | IS-IS          |  |
| router-03                           | PO2/2/0     | DLCI 21   | .1             | Up    | 27       | L2  | IS-IS          |  |
| router-02                           | PO2/0/0     | DLCI 13   | 31             | Up    | 29       | L2  | IS-IS          |  |
| router-11                           | GE0/4/0     |           | 9d.7920        | Up    | 7        | L2  | IS-IS          |  |
| router-11                           | GE0/5/0     | 000e.d7   | 000e.d79d.7921 |       | 8        | L2  | IS-IS          |  |
| router-11                           | PO3/2/0     | DLCI 45   | 51             | Up    | 24       | L2  | IS-IS          |  |
| •                                   |             |           |                |       |          |     |                |  |
| •                                   |             |           |                |       |          |     |                |  |
| •                                   |             |           |                |       |          |     |                |  |
| Device# <b>show i</b>               | sis tagThir | d databas | se level-2     |       |          |     |                |  |
| Tag tagThird:                       |             |           |                |       |          |     |                |  |
| IS-IS Level-2                       |             |           |                |       |          |     |                |  |
| LSPID                               |             | Seq Num   | LSP Checksu    |       | Holdtime |     | ATT/P/OL       |  |
| router-01.00-0                      |             | A00000A   | 0x5E73         | 914   |          |     | 0/0/0          |  |
| router-01.03-00 0x                  |             | 0000001   | 0x8E41         | 894   |          |     | 0/0/0          |  |
| router-01.04-0                      |             | 0000001   | 0x8747         | 894   |          |     | 0/0/0          |  |
| router-03.00-0                      |             | 0000005   | 0x55AD         | 727   |          |     | 0/0/0          |  |
| router-03.02-0                      |             | 0000001   | 0x3B97         | 727   |          |     | 0/0/0          |  |
| router-02.00-0                      |             | 0000004   | 0xC1FB         | 993   |          |     | 0/0/0          |  |
| router-02.01-0                      |             | 0000001   | 0x448D         | 814   |          |     | 0/0/0          |  |
| router-04.00-0                      |             | 0000004   | 0x76D0         | 892   |          |     | 0/0/0          |  |
| Device# <b>show i</b>               | sis tagThir | d databas | se level-1     |       |          |     |                |  |

```
Tag tagThird:
IS-IS Level-1 Link State Database:
LSPTD
                    LSP Seq Num LSP Checksum LSP Holdtime
                                                                  ATT/P/OL
router-03.00-00
                    * 0x000000B 0xBDF6 1005
                                                                  1/0/0
router-03.02-00
                  * 0x0000001 0xC473
                                                 940
                                                                  0/0/0
router-07.00-00
                      0x0000006
                                  0x403A
                                                940
                                                                  0/0/0
Device# show clns tagSecond protocol
IS-IS Router: tagSecond
  System Id: 0000.0001.0002.00 IS-Type: level-2-only
  Manual area address(es):
       49.000b
  Routing for area address(es):
       49.000b
  Interfaces supported by IS-IS:
       GigabitEthernet4/1/0 - IP
       GigabitEthernet4/0/0 - IP
       GigabitEthernet4/3/0 - IP
  Redistributing:
   static
  Distance: 110
  RRR level: none
  Generate narrow metrics: level-1-2
  Accept narrow metrics: level-1-2
                         none
  Generate wide metrics:
 Accept wide metrics:
                          none
Device# show clns tagThird protocol
IS-IS Router: tagThird
  System Id: 0000.0001.0001.00 IS-Type: level-1-2
  Manual area address(es):
       49.000b
  Routing for area address(es):
       49.000b
  Interfaces supported by IS-IS:
       POS2/2/0 - IP
       GigabitEthernet0/2/0 - IP
       GigabitEthernet0/4/0 - IP
       POS2/0/0 - IP
       GigabitEthernet0/5/0 - IP
       POS3/2/0 - IP
  Redistributing:
   static
  Distance: 110
  RRR level: none
  Generate narrow metrics: none
  Accept narrow metrics: none
  Generate wide metrics:
                          level-1-2
  Accept wide metrics:
                         level-1-2
```

## Example Creating an IS-IS Instance Without a Process Tag

In the following example, an IS-IS instance was created without the optional process tag. When an IS-IS instance is created without the optional process tag, you can display its information by entering the commands such as **show clns protocol** with "null" specified for the *process-tag* argument.

```
Device(config) # router isis
Device(config-router) # vrf first
Device(config-router) # net 49.000b.0000.0001.ffff.00
Device(config-router) # is-type level-1
Device(config) # interface POS 6/1/0
Device(config-if) # ip vrf forwarding first
Device(config-if) # ip address 172.16.2.1 255.255.255.0
```

Device(config-if) # ip router isis
Device(config-if) # no shutdown

Because the IS-IS instance is created without the optional process tag, its information is displayed when the **show clns protocol** command is entered with "**null**" **specified for the** *process-tag* **argument**:

```
Device# show clns null protocol
IS-IS Router: <Null Tag>
  System Id: 0000.0001.FFFF.00 IS-Type: level-1
  Manual area address(es):
       49.000b
  Routing for area address(es):
       49.000b
  Interfaces supported by IS-IS:
       POS6/1/0 - IP
  Redistributing:
   static
  Distance: 110
  RRR level: none
  Generate narrow metrics: level-1-2
  Accept narrow metrics: level-1-2
  Generate wide metrics: none
  Accept wide metrics:
                          none
```

## Example Redistributing Routes from an IS-IS Instance

In the following sample configuration, routes have been redistributed from the IS-IS instance "null" into the IS-IS instance named tagBLUE. Routes from an OSPF process in VRF Blue have been redistributed into the IS-IS instance named tagBLUE.

```
Device(config)# router isis tagBLUE
Device(config-router)# redistribute isis null ip metric 10 route-map isisMAP1
Device(config-router)# redistribute ospf 1 vrf BLUE metric 1 metric-type external
level-1-2
.
.
.
Device(config)# route-map isisMAP1 permit 10
Device(config-route-map)# match route-type level-2 level-1
Device(config-route-map)# set level level-2
```

## **Example Changing the Interface Ownership**

In the following sample configuration, POS interface 6/1/0 was originally enabled for IS-IS IP routing for a "null" instance that does not have a process tag, which is in vrfSecond. The new configuration changes the ownership of POS interface 6/1/0 to another instance tagSecond, which is also in vrfSecond.

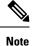

Note that use of the **ip router isis**command in interface configuration mode will overwrite the prior configuration on that interface, but only if the new configuration is attempting to change the interface ownership to a different instance that is in the same VRF as the currently configured owner instance. The configuration will be rejected if the attempted change is between two instances that are associated with different VRFs.

Device(config) # interface POS 6/1/0

```
Device(config-if)# ip router isis tagSecond
%ISIS: Interface detached from null and to be attached to instance tagBLUE.
```

# **Additional References**

#### **Related Documents**

| Related Topic                                                                                                    | Document Title                                         |
|----------------------------------------------------------------------------------------------------|--------------------------------------------------------|
| IS-IS commands: complete command syntax, command<br>mode, defaults, command history, usage guidelines, and<br>examples | Cisco IOS IP Routing: ISIS Command Reference           |
| Overview of Cisco IS-IS conceptual information with links<br>to all the individual IS-IS modules                       | "Integrated IS-IS Routing Protocol Overview"<br>module |
| ISO CLNS commands                                                                                                    | Cisco IOS ISO CLNS Command Reference                   |
| Cisco IOS master command list, all releases                                                                            | Cisco IOS Master Command List, All Releases            |

#### **Standards**

| Standards                                                                                                    | Title |
|----------------------------------------------------------------------------------------------------|-------|
| No new or modified standards are supported by this feature, and support for existing standards has not been modified by this feature. |       |

#### MIBs

| MIBs                                                                             | MIBs Link                                                                                                    |  |  |
|----------------------------------------------------------------------------------|----------------------------------------------------------------------------------------------------|--|--|
| feature, and support for existing MIBs has not<br>been modified by this feature. | To locate and download MIBs for selected platforms, Cisco<br>IOS XE software releases, and feature sets, use Cisco MIB<br>Locator found at the following URL:<br>http://www.cisco.com/go/mibs |  |  |

#### RFCs

| RFCs                                                                                                    | Title |  |
|----------------------------------------------------------------------------------------------------|-------|--|
| No new or modified RFCs are supported by this feature, and support for existing RFCs has not been modified by this feature. |       |  |

#### **Technical Assistance**

| Description                                                                                                    | Link |
|----------------------------------------------------------------------------------------------------|------|
| The Cisco Support and Documentation website provides<br>online resources to download documentation, software,<br>and tools. Use these resources to install and configure<br>the software and to troubleshoot and resolve technical<br>issues with Cisco products and technologies. Access to<br>most tools on the Cisco Support and Documentation<br>website requires a Cisco.com user ID and password. |      |

# Feature Information for IS-IS Support for an IS-IS Instance per VRF for IP

The following table provides release information about the feature or features described in this module. This table lists only the software release that introduced support for a given feature in a given software release train. Unless noted otherwise, subsequent releases of that software release train also support that feature.

Use Cisco Feature Navigator to find information about platform support and Cisco software image support. To access Cisco Feature Navigator, go to www.cisco.com/go/cfn. An account on Cisco.com is not required.